<span id="page-0-0"></span>[Home](https://docs.samarth.ac.in/) / [Docs](https://docs.samarth.ac.in/docs/) / [Employee](https://docs.samarth.ac.in/docs/employee-services/) Services / Employee Management - Teaching

# **Employee Management - Teaching**

## **Introduction [#](#page-0-0)**

This document guides Teaching Employee of a University/HEI in updating their personal, academic and research details. User can update the details using the options provided.

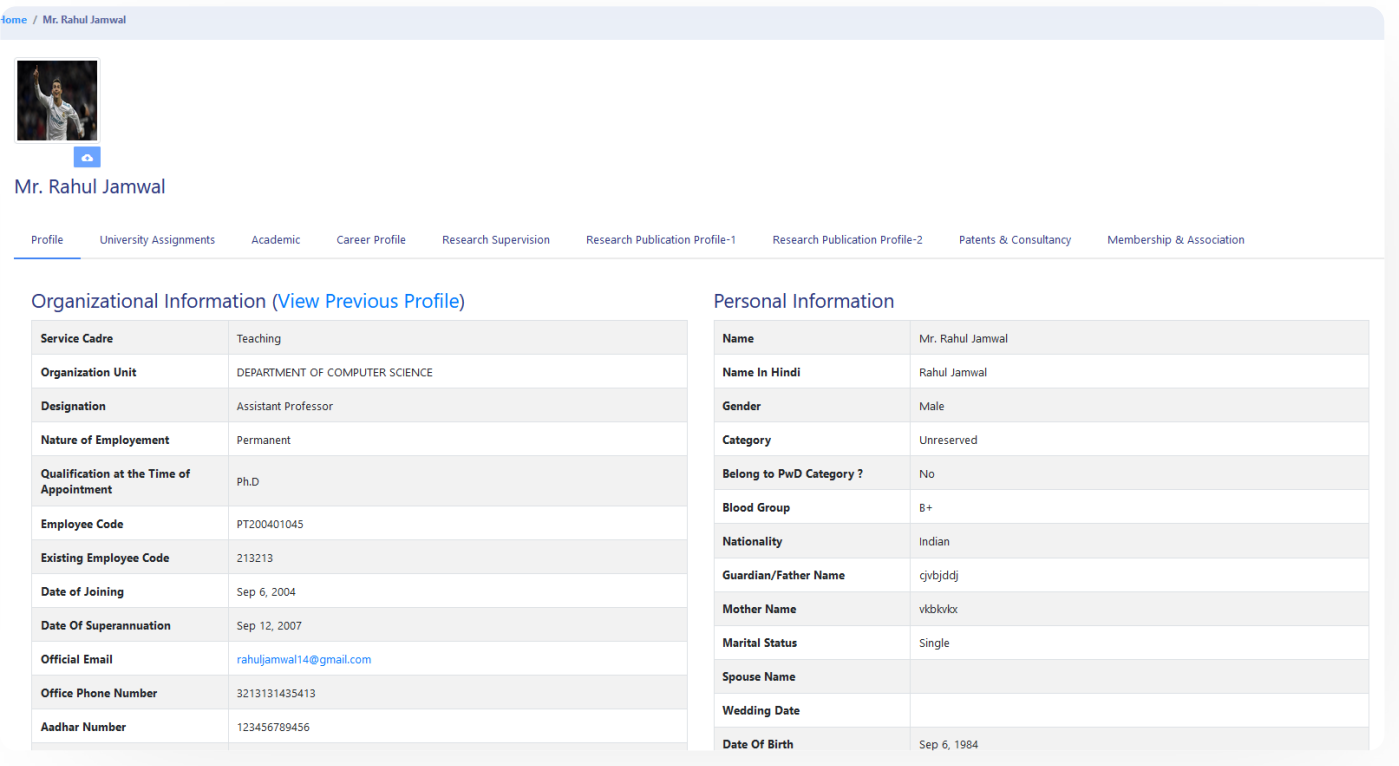

# **Dashboard**

**Login to the portal** with the **User ID** and **Password** provided. The Employee has the following sections:

- Dashboard
- Employee

# **Sections Under Employee's Profile**

Following options are available in the teaching employee's profile section:

- Profile
- University Assignments
- Academic
- Career Profile
- Membership & Association
- Research Supervision
- Research Publication Profile-1  $\bullet$
- Research Publication Profile-2
- Patents & Consultancy
- Membership & Association

To update details like Photo, University Assignments, Academic, Career Profile, Research Profile, Patents and Consultancy, Membership & Association details, Click on that section to edit it.

## **Profile**

The complete summary of the employee profile can be seen in the profile option. Additionally, we can print the complete profile of the employee through the print button provided.

### **Upload Photo [Samarth](https://docs.samarth.ac.in/)**

upload.

## **University Assignments**

In the assignments section, the employee can see his engagements in theuniversity. To modify/update assignment details, the employee has to contact the employee administrator.

Click on the upload icon (marked by arrow) to upload the employee's Photograph. Browse Image a[nd](https://twitter.com/Samarth_eGov)

 $\mathcal{L}$ 

 $\mathfrak{S}$ 

# **Academic**

Click on the add button to fill in the academic details in the below sections:

- 1. **Undergraduate Details:** Under this section, the User must fill his/her Under Graduation details as shown in the below form. The user can alter or delete the details as required.
- 2. **Post-Graduate Details:** In this section, the same form will pop up in the previous section; the user must fill in his PG details.

### 3. **Details:**

- 4. **M. Phil. Details:** Clicking on Add M.Phil details will allow the user to add M.Phil details. Users who want to add the M.Phil details must fill the form to add the same as academic qualification.
- 5. **D. Sc. Details:** Users can add Doctor of Science details if he/she has one using the option Add D.Sc.
- 6. **D. Lit. Details:** Doctor of Literature details can be added if one has this qualification using the button Add D.Lit Details.

Option to Add Details, Update and Delete is provided.

## **Career Profile**

In career Profile, users input details related to the below section such as: Users can add past or present working details here.

- 3. **Administrative Experience Details:** If the user has any administrative experience, it can be shared here.
- 4. **Industrial/Technical/ Research Experience Details**

**Option to Add Details, Update and Delete is provided.**

## **Research Supervision**

Here details related to research supervision are to be captured. Click on **Add** to Add details.

## **Ph.D. Awarded Details**

The number of Ph.D. awarded and the subject in which Ph.D. is awarded can be added here.\

## **Ph.D. Submitted Details**

The number of Ph.D. submitted, and the subject on which Ph.D. has been submitted can be mentioned here.

## **Ph.D. Ongoing Details**

If the user is currently pursuing a Ph.D., then ongoing Ph.D. details will be mentioned here.

# **Research Publication Profile - 1**

In this section, the following details are to be filled in:

- Published Research Articles/Papers in Journals/ Other Reputed Journals notified by UGC
- Publications Other than Journal Articles

 $\infty$ 

- Fellowship
- Honor and Award
- **•** Extension Activities

Options to Add, Update and Delete are provided.

## **Research Publication Profile - 2**

In this section, the following details are to be filled in:

- 1. Workshops/Seminars on Intellectual Property Rights(IPR)
- 2. Talk/Poster presented in the Conferences/Workshops
- 3. Financial Support from the University of Delhi for conference/workshops/seminars
- 4. Financial Support from the University of Delhi for membership
- 5. Financial Support from the University of Delhi for publication
- 6. Research Projects

## **Patents and Consultancy**

In this section, the user inputs all the projects' patent details, Seed money for Research, and consultancy details.

## **Membership & Association**

To capture the details of employee's memberships and associations.

1. Add Association with any professional bodies.

- 3. Add Collaborative Activities.
- 4. Add mentor to Students.
- 5. Add Participation in the development of E-Content
- 6. Add Professional Development Programs

## **Annexure**

## **Workflow Diagram**

### **Use Case Diagram**

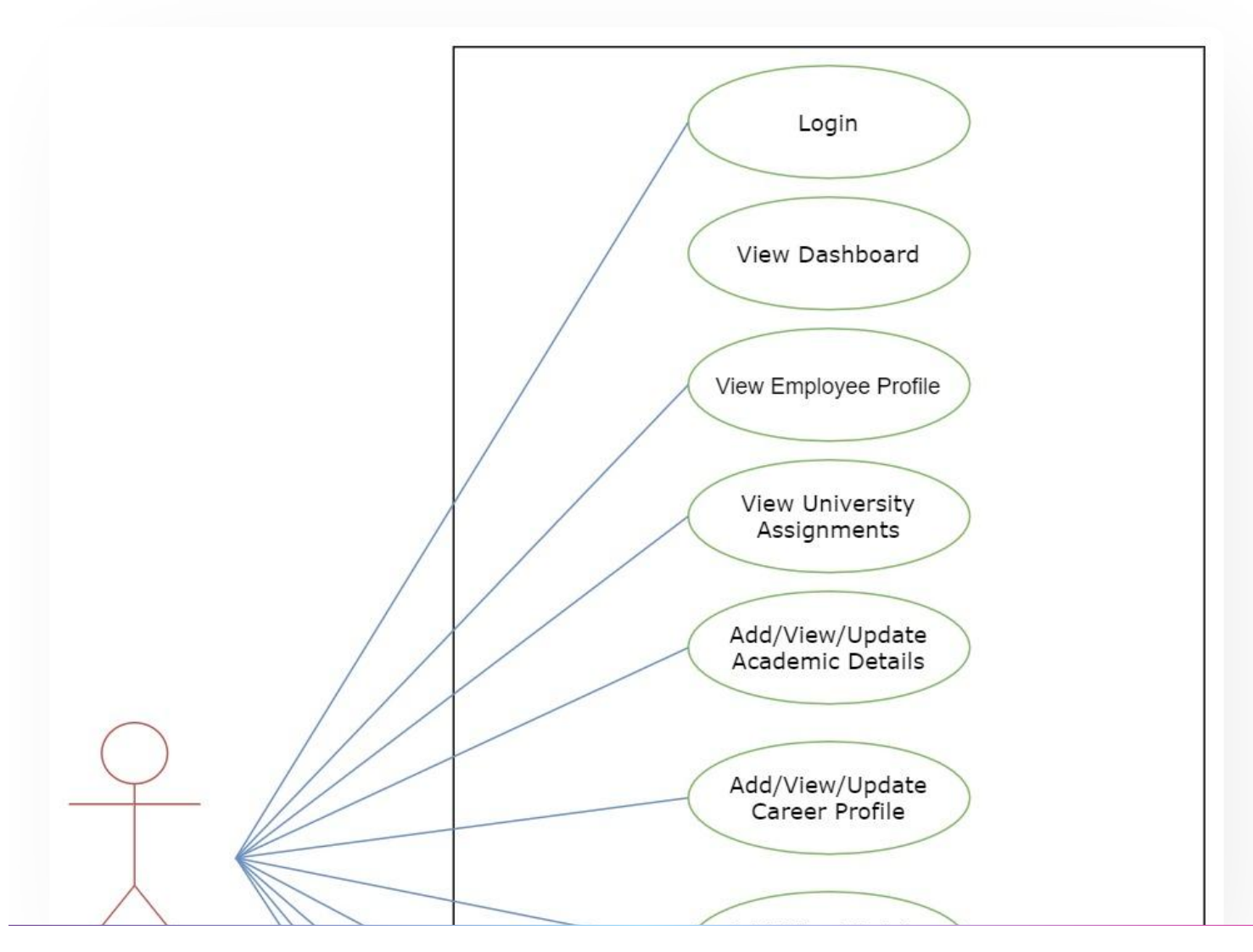

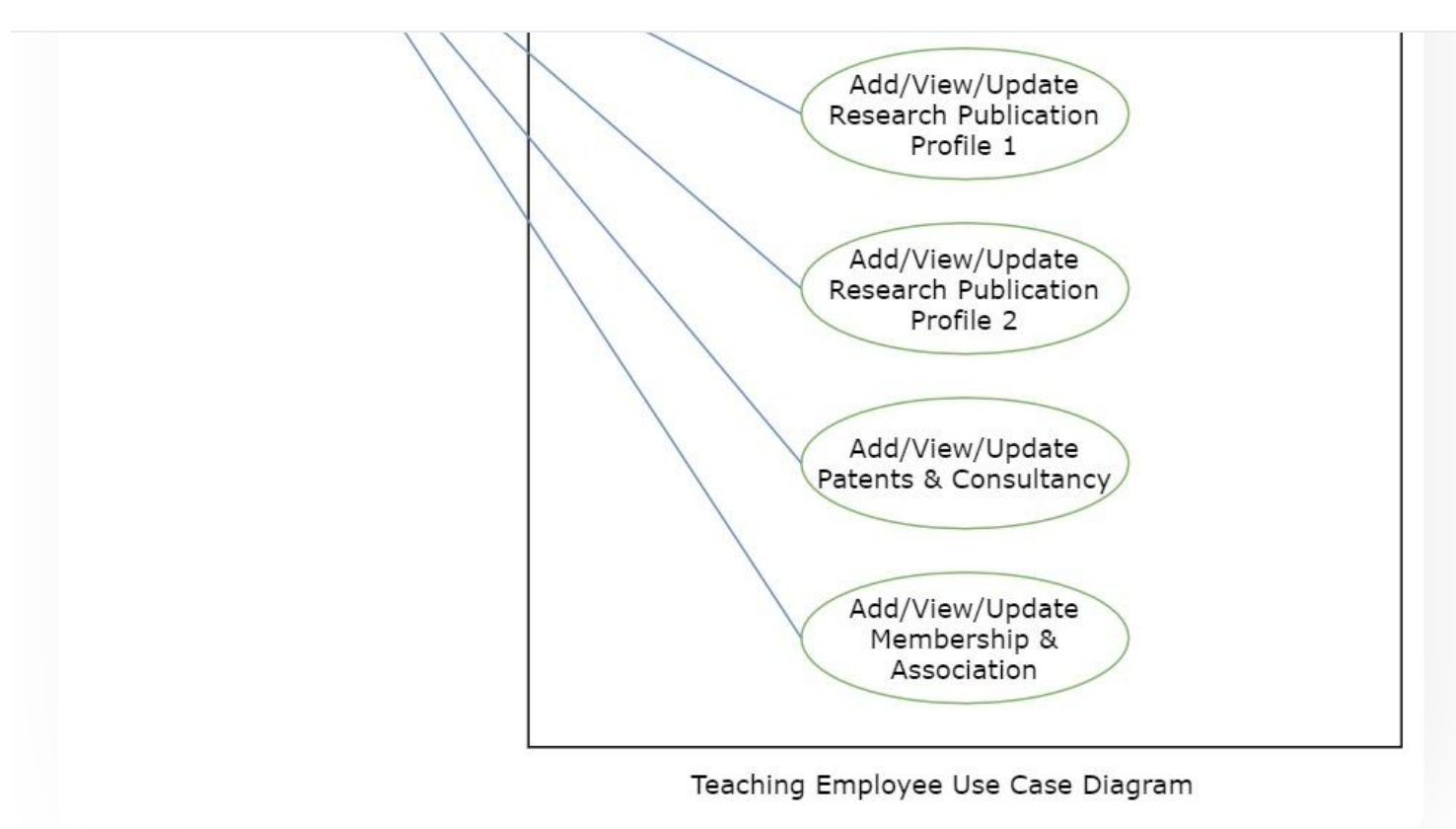

# **External Resources**

■ Module [Training](https://www.youtube.com/watch?v=TRrC7sTc4f4&list=PLUhzuINKOZbd6E_KbhTqI54xeltT9hcaL&index=2&t=531s) Video ¿ | v1 - Update HR Profile

 $\emptyset$  Edit this [page](https://project.samarth.ac.in/product/docs/blob/master/content/docs/employee%20services/Employee%20Management%20-%20Teaching.md)

← Employee [Management](https://docs.samarth.ac.in/docs/employee-services/employee-management-non-teaching/) - Non Teaching [Endowment](https://docs.samarth.ac.in/docs/accounts-and-finance/endowment-portal/) → Endowment →

### **INTRO**

**ACADEMICS**

[Getting](https://docs.samarth.ac.in/docs/intro/introduction/) Started Module Breakup and [Prerequisites](https://docs.samarth.ac.in/docs/intro/modules-prerequisites/)  $C$   $C$ 

**ACCEPTED A**CCEPT

[Alumni](https://docs.samarth.ac.in/docs/academics/alumni_portal/) Portal [Evaluation](https://docs.samarth.ac.in/docs/academics/evaluation-grading/) & Grading [Evaluation](https://docs.samarth.ac.in/docs/academics/evaluation-grading-for-evaluator/) & Grading (for evaluator) Hostel [Management](https://docs.samarth.ac.in/docs/academics/hostel-management/) Programme [Management](https://docs.samarth.ac.in/docs/academics/programme-management-system/) System Student Feedback [Management](https://docs.samarth.ac.in/docs/academics/student-feedback-management/) Training and [Placement](https://docs.samarth.ac.in/docs/academics/training-and-placement/)

### **ACCOUNTS & FINANCE**

Bill [Tracking](https://docs.samarth.ac.in/docs/accounts-and-finance/bill-tracking-system/) System Budget & [Accounts](https://docs.samarth.ac.in/docs/accounts-and-finance/budget-accounts/) [Endowment](https://docs.samarth.ac.in/docs/accounts-and-finance/endowment-portal/) Payroll [Management](https://docs.samarth.ac.in/docs/accounts-and-finance/payroll-management-system/) System Research Project & [Management](https://docs.samarth.ac.in/docs/accounts-and-finance/research-project-management-system/) System

#### **ADMISSIONS**

CU [Admission](https://docs.samarth.ac.in/docs/admissions/cu-admission-userguide/) Userguide CUCET [Administrative](https://docs.samarth.ac.in/docs/admissions/cucet-administrative-portal-cusb/) Portal - CUSB CUCET User Guide for [Registration](https://docs.samarth.ac.in/docs/admissions/cucet-user-guide-for-registration-2021/) 2021 DU [Admission](https://docs.samarth.ac.in/docs/admissions/du-admission-pg/) - PG DU [Admission](https://docs.samarth.ac.in/docs/admissions/du-admission-ug/) - UG DU [Admission](https://docs.samarth.ac.in/docs/admissions/du-admission-backend/) Backend

### **BASE MODULES**

University Profile - [Organizational](https://docs.samarth.ac.in/docs/base-modules/university-profile-ou-and-organigram/) Unit & Organigram User [Administration](https://docs.samarth.ac.in/docs/base-modules/user-administration/)

### **DATA MANAGEMENT**

Content [Federation](https://docs.samarth.ac.in/docs/data-management/content-federation-system/) System System Minutes [Resolutions](https://docs.samarth.ac.in/docs/data-management/minutes-resolutions-archive-retrieval-system/) Archive Retrieval System

#### University Web Portal - Technical [Document](https://docs.samarth.ac.in/docs/data-management/university-web-portal-technical-document/) **[Samarth](https://docs.samarth.ac.in/)**

#### **EMPLOYEE SERVICES**

Career [Advancement](https://docs.samarth.ac.in/docs/employee-services/career-advancement-scheme/) Scheme Employee [Management](https://docs.samarth.ac.in/docs/employee-services/employee-management-admin/) - Admin Employee [Management](https://docs.samarth.ac.in/docs/employee-services/employee-management-non-teaching/) - Non Teaching Employee [Management](https://docs.samarth.ac.in/docs/employee-services/employee-management-teaching/) - Teaching [Knowledge](https://docs.samarth.ac.in/docs/employee-services/knowledge/) Leave [Management](https://docs.samarth.ac.in/docs/employee-services/leave-management-system/) System ToT [Management](https://docs.samarth.ac.in/docs/employee-services/tot-management/)

### **GOVERNANCE**

Affiliation [Management](https://docs.samarth.ac.in/docs/governance/affiliation-management/) Estate [Management](https://docs.samarth.ac.in/docs/governance/estatemanagement-system/) System File [Management](https://docs.samarth.ac.in/docs/governance/file-management-tracking-system/) & Tracking System Inventory [Management](https://docs.samarth.ac.in/docs/governance/inventory-management-system/) System IT [Service](https://docs.samarth.ac.in/docs/governance/it-service-desk/) Desk Legal Case [Management](https://docs.samarth.ac.in/docs/governance/legal-case-management-system/) System Residence Alloaction [\(E-housing\)](https://docs.samarth.ac.in/docs/governance/residence-allocation/) RTI [Management](https://docs.samarth.ac.in/docs/governance/rti-management-system/) System

#### **RECRUITMENT**

Recruitment Management (Candidate Portal) - [Non-Teaching](https://docs.samarth.ac.in/docs/recruitment/recruitment_management_system-_non_teaching/) Recruitment [Management](https://docs.samarth.ac.in/docs/recruitment/recruitment_management_system_teaching/) (Candidate Portal) - Teaching

Screening Process of [Non-Teaching](https://docs.samarth.ac.in/docs/recruitment/screening-process-of-non-teaching-recruitment/) Recruitment Screening Process of Teaching [Recruitment](https://docs.samarth.ac.in/docs/recruitment/screening-process-of-teaching-recruitment/) Screening Process of Teaching [Recruitment-](https://docs.samarth.ac.in/docs/recruitment/university-of-delhi-screening-process-of-teaching-recruitment/) University of Delhi Recruitment [Management](https://docs.samarth.ac.in/docs/recruitment/rec_admin/) System (Teaching) - Admin Portal

### **UNIVERSITY FACILITY**

Core [Communication](https://docs.samarth.ac.in/docs/university-facility/core-communication-system/) System [Essential](https://docs.samarth.ac.in/docs/university-facility/essential-services/) Services

#### Grievance [Management](https://docs.samarth.ac.in/docs/university-facility/grievance-management/) **[Samarth](https://docs.samarth.ac.in/)**

Security [Management](https://docs.samarth.ac.in/docs/university-facility/security-management-system/) System

Sports [Management](https://docs.samarth.ac.in/docs/university-facility/sports-management-system/) System

Transport [Management](https://docs.samarth.ac.in/docs/university-facility/transport-management-system/) System

Powered by [Hugo](https://gohugo.io/) and [Doks](https://getdoks.org/) | Documented by [Samarth](https://samarth.edu.in/) Team